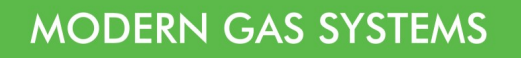

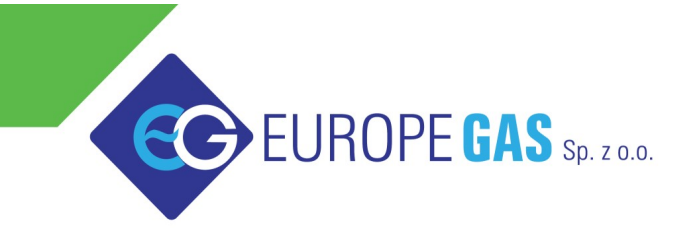

Europegas Sp. z o.o. | 5 Przemysłowa str. | Księżyno, 16 - 001 Kleosin, Poland www.europegas.pl

# **Timing Advance Processor**

# **EG DYNAMIC instrukcja obsługi**

**2012-10-01**

Instrukcja obsługi dostępna jest również na stronie:

**<http://www.europegas.pl/pl/Pomoc-techniczna/Instrukcje-Obslugi>**

Najnowsze oprogramowanie dostępne jest do pobrania z:

**<http://www.europegas.pl/pl/Pomoc-techniczna/Oprogramowanie>**

# Spis treści

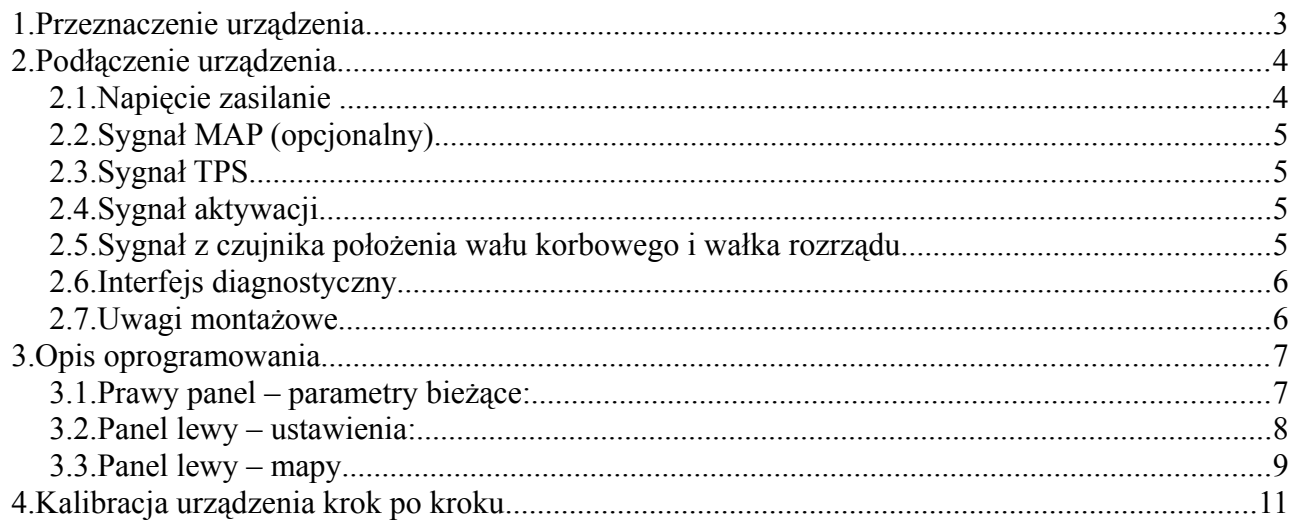

## <span id="page-2-0"></span> **1. Przeznaczenie urządzenia.**

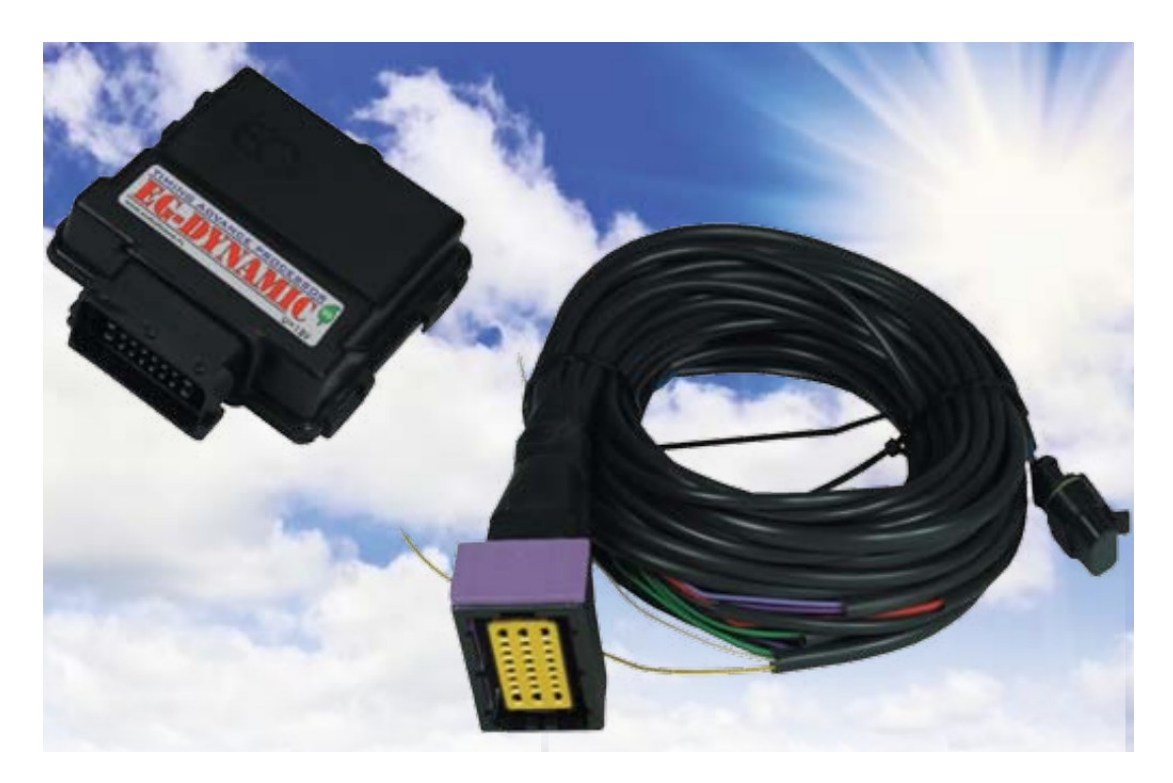

Wariator kąta zapłonu do silników zasilanych LPG/CNG, ma na celu wyrównanie mocy silnika i poprawę dynamiki pracy. Jego działanie opiera się na dynamicznej zmianie momentu zapłonu, poprzez przesunięcie oryginalnego sygnału z czujnika położenia wału korbowego i wałka rozrządu. Ma to na celu optymalizacje czasu w którym ciśnienie w komorze spalania jest największe. Jest to szczególne istotne przy pracy na CNG, gdzie czas spalania jest zdecydowanie dłuższy w stosunku do czasu spalania mieszanki benzynowej. Dlatego moment zapłonu musi nastąpić wcześniej w stosunku do pracy na benzynie.

#### **Główne funkcje:**

- Prosta kalibracja i konfiguracja
- Uniwersalna obsługa sygnałów dla różnych silników
- Dynamiczna zmiana kąta zapłonu w zależności od prędkości obrotowej, położenia przepustnicy TPS oraz ciśnienia MAP
- Obsługa jednego czujnika indukcyjnego i do dwóch cyfrowych, z możliwością dowolnej konfiguracji podłączenia
- Konfiguracja automatycznego momentu aktywacji działania
- Wbudowane zabezpieczenia antyprzepieciowe
- Bardzo mała wodoszczelna obudowa o wymiarach 90x85mm z hermetycznym złączem

## <span id="page-3-1"></span> **2. Podłączenie urządzenia.**

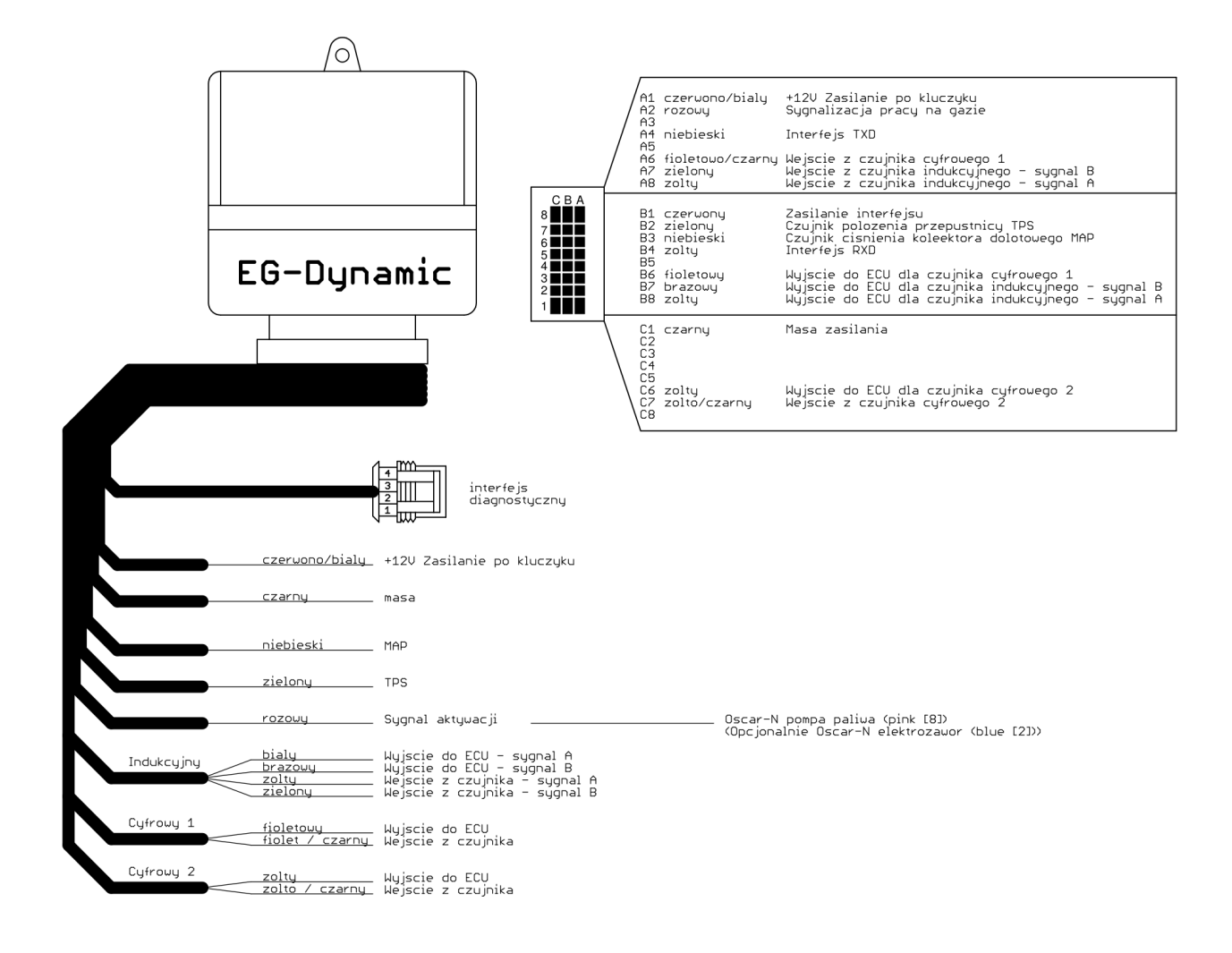

## **2.1.Napięcie zasilanie**

#### <span id="page-3-0"></span>*Uwaga:*

Urządzenie przeznaczone jest do samochodów z instalacją 12 voltową.

Napięcie zasilania powinno zostać podłączone z takiego miejsca, aby urządzenie było zasilane, przez cały czas pracy silnika, od momentu przekręcenia kluczyka w pozycje zapłonu do momentu wyłączenia silnika. Niedopuszczalne jest podłączanie zasilania z miejsc w których może ono zanikać np. z zasilania układu zapłonowego, gdzie napięcie może zanikać podczas jazdy na cut-offie.

#### *Wskazówka:*

Dla instalacji ze sterownikiem OSCAR-N SAS sygnał ten można podłączyć do czerwono/białego przewodu podłączonego do +12V zasilania po kluczyku.

W torze zasilania znajduje się bezpiecznik 1A, który dodatkowo, po jego wyjęciu umożliwia odłączenie urządzenia w przypadku wykrycia jego niepoprawnej pracy, bez konieczności zwierania przewodów w torach sygnałowych.

## **2.2.Sygnał MAP (opcjonalny)**

<span id="page-4-3"></span>Sygnał napięcia z czujnika ciśnienia w kolektorze dolotowym (opcjonalnie). Umożliwiająca dokonywanie korekcji kąta wyprzedzenia w zależności od obciążenia silnika.

#### *Wskazówka:*

Dla instalacji ze sterownikiem OSCAR-N SAS sygnał ten można podłączyć do niebieskiego przewodu pochodzącego od czujnika ciśnienia (3 pin w 4-polowym złączu AMP)

## **2.3.Sygnał TPS**

<span id="page-4-2"></span>Sygnał położenia przepustnicy lub pedału gazu. Podłączenie tego sygnału w większości przypadków jest wymagane w celu prawidłowej detekcji pracy na biegu jałowym. Sygnał TPS charakteryzuje się tym, że jego wartość zmienia się w zakresie około 0-5V w momencie poruszania pedału przyśpieszenia, podczas włączonego zapłonu.

## <span id="page-4-1"></span> **2.4.Sygnał aktywacji**

Sygnał wskazujący pracę samochodu na gazie, służący do aktywacji urządzenia do przesuwania impulsów.

#### *Wskazówka:*

Dla instalacji gazowych ze sterownikiem OSCAR-N SAS, najlepszym sygnałem aktywacji jest sygnał do odcinania pompy paliwa (przewód różowy). Jest to sygnał który w momencie pracy na gazie zwierany jest do masy i jednoznacznie daje informacje o tym na jakim paliwie pracuje samochód.

Możliwe jest również podłączenie tego sygnału np do elektrozaworu, gdzie +12V oznacza prace na gazie. Jednak w tym przypadku w sterowniku gazowym należy ustawić zerowe opóźnienie między załączeniem elektrozaworu a przełączeniem na gaz.

## **2.5.Sygnał z czujnika położenia wału korbowego i wałka rozrządu**

<span id="page-4-0"></span>Najważniejszym sygnałem do podłączenia jest sygnał z czujnika położenia wału korbowego. Sygnały z czujników położenia wałków rozrządu nie muszą być podłączane, jeśli nie zachodzi taka potrzeba.

W pierwszej kolejności należy zidentyfikować rodzaj czujnika.

#### *Czujnik indukcyjny.*

Zwykle są to dwa przewody, lub dwa przewody w ekranie, a rezystancja między przewodami sygnałowymi wynosi około 1000Ω.

W celu podłączenia należy rozciąć przewody sygnałowe i podłączyć do kanału indukcyjnego urządzenia, zwracając uwagę aby sygnał A na wejściu był podłączony do sygnału A na wyjściu i tak samo dla sygnału B.

#### *Wskazówka:*

Jeśli to możliwe rozcięcie oryginalnych przewodów należy dokonać w miejscu gdzie nie ma dodatkowego ekranowania przewodów.

#### *Uwaga:*

Jeśli podłączenie zostanie wykonanie niewłaściwie, może okazać się niemożliwe uruchomienie silnika.

#### *Czujnik cyfrowy.*

Zwykle są to trzy przewody: masa, zasilanie 5 lub 12V, sygnał. W celu podłączenia należy rozciąć tylko przewód sygnałowy i podłączyć je do kanału cyfrowego.

#### *Wskazówka:*

Sygnał idący z czujnika powinien być podłączony do przewodu z czarnym paskiem (fioletowy lub żółty w zależności od kanału), a sygnał idący za rozcięciem, do ECU podłączony do przewodu bez paska.

#### **2.6.Interfejs diagnostyczny**

<span id="page-5-1"></span>Interfejs diagnostyczny umożliwia konfiguracje urządzenia z poziomu komputera PC. Nawiązanie połączenia możliwe jest tylko gdy urządzenie jest zasilane (włączony zapłon).

### **2.7.Uwagi montażowe**

<span id="page-5-0"></span>Urządzenie powinno być zamontowane w komorze silnika, w pozycji pionowej (uchem montażowym do góry), tak aby złącze znajdowało się na dole. Należy zwrócić uwagę aby było umieszczone w miejscu gdzie nie jest narażone na wysoką temperaturę lub wilgotność. Zdecydowanie zabronione jest mycie urządzenia lub narażanie go na kontakt z wodą.

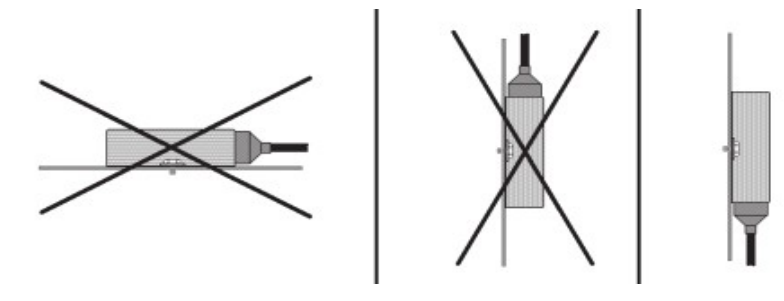

# <span id="page-6-1"></span> **3. Opis oprogramowania.**

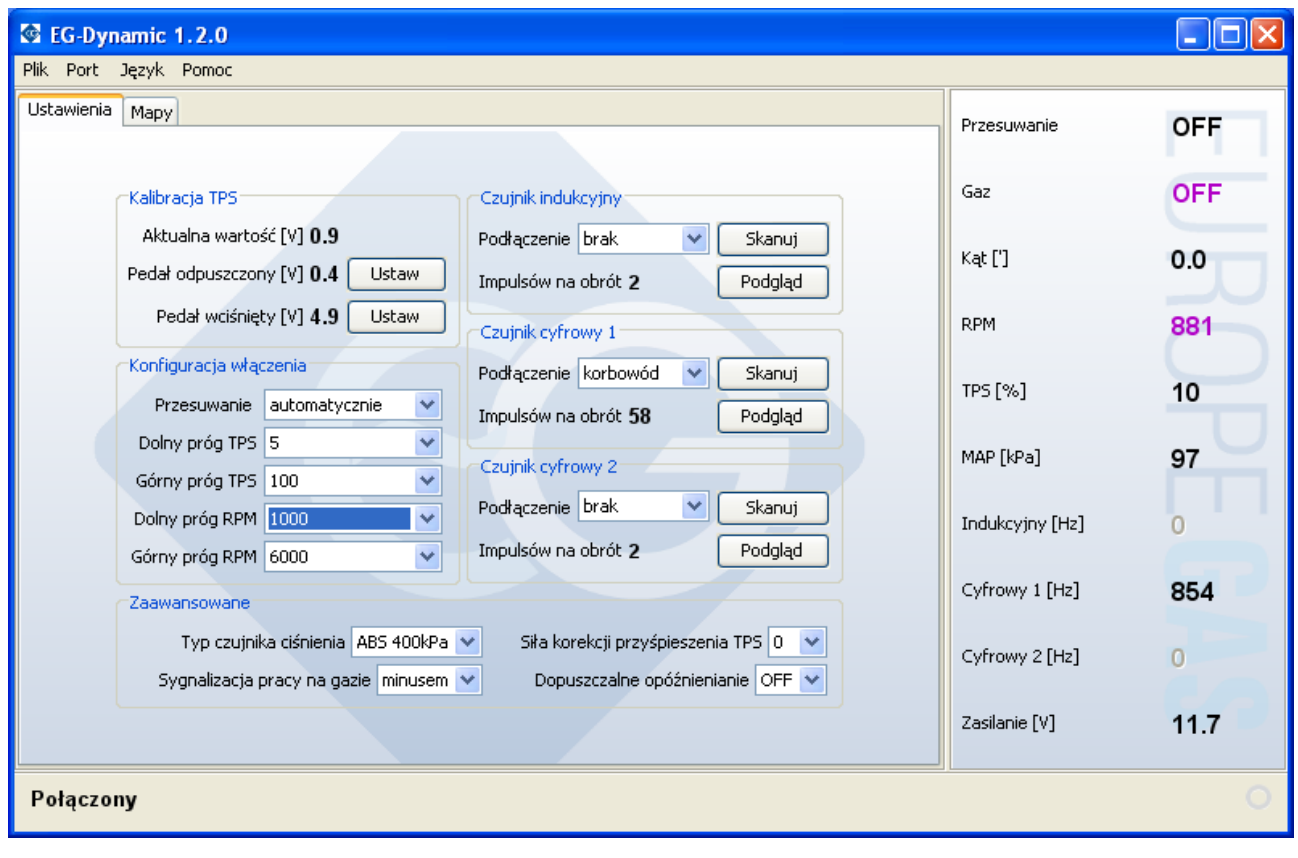

## <span id="page-6-0"></span> **3.1.Prawy panel – parametry bieżące:**

- *Przesuwanie* sygnalizacja stanu pracy, czy następuje przesuwanie impulsów czy nie.
- *Gaz* sygnalizacja na jakim paliwie pracuje samochód
- *Kąt* aktualny kąt o jaki są przesuwane impulsy
- *RPM* prędkość obrotowa silnika
- *TPS* procentowa wartość położenia przepustnicy (pedału gazu)
- *MAP* wartość ciśnienia w kolektorze dolotowym (obciążenie silnika)
- *Indukcyjny* aktualna ilość impulsów na sekundę dla sygnału z czujnika indukcyjnego
- *Cyfrowy 1* aktualna ilość impulsów na sekundę dla sygnału z czujnika cyfrowego nr 1
- *Cyfrowy 2* aktualna ilość impulsów na sekundę dla sygnału z czujnika cyfrowego nr 2
- *Zasilanie* napięcie zasilania urządzenia

Jeśli któryś parametr jest w kolorze fioletowym, oznacza to iż jego wartość jest poza zakresem ustawionych wartości umożliwiających automatyczne włączenie pracy na gazie, np samochód nie pracuje na gazie.

Jeśli któryś parametr jest w kolorze czerwonym, oznacza to iż jego wartość jest poza dopuszczalną wartością umożliwiającą poprawną pracę, lub dla sygnałów z czujników, oznacza iż urządzenie nie rozpoznaje przebiegu z czujnika (trzeba wykonać skanowanie przebiegu lub i sprawdzić poprawność podłączenia).

## <span id="page-7-0"></span> **3.2.Panel lewy – ustawienia:**

- *Kalibracja TPS* kalibracja minimalnego i maksymalnego napięcia sygnału TPS, dla pedału odpuszczonego i wciśniętego.
- *Konfiguracja włączenia* warunki, które muszą być spełnione, aby w trybie automatycznej pracy mogło być aktywowane przesuwanie impulsów
- *Zaawansowane*
	- *Czujnik ciśnienia* wybór rodzaju podłączonego czujnika ciśnienia MAP
	- *Sygnalizacja pracy na gazie* wybór polaryzacji sygnału aktywującego przesuwanie impulsów: plusem dla podłączenia np do sygnału sterującego elektrozaworem, minusem dla podłączenia np do sygnału odcinającego pompę paliwa.
	- *Korekcja przyśpieszenia TPS* wybór czułości zmian wartości sygnału TPS, przy którym następuje chwilowe zwiększenie korekcji kąta od TPS. Umożliwia to chwilowe zwiększenie kąta przesuwania, dla gwałtownego dodania gazu, ale tylko dla obrotów poniżej 1500.
	- *Dopuszczalne opóźnianie* umożliwia rozszerzenie zakresu przesuwania na kąty ujemne (opóźnianie). Zwykle ustawione na OFF, jedynie przy konwersji na LPG nietypowych silników dla których domyślnym paliwem jest CNG, należy wybrać opcję umożliwiającą opóźnianie impulsów.
- *Czujnik indukcyjny, cyfrowy 1, cyfrowy 2*
	- *Podłączenie*: wybór wałka którego tyczy się czujnik
	- *Impulsów na obrót*: ilość wykrytych impulsów na obrót podczas skanowania przebiegu (wartość kontrolna)
	- *Skanowanie*: uruchamia proces automatycznego skanowania przebiegu czujnika. Powinien być wykonywany w warunkach stabilnej pracy silnika, na biegu jałowym. Warunkiem koniecznym do przeprowadzenia poprawnego skanowania, jest podanie prędkości obrotowej, lub jeśli już jest zeskanowany czujnik wału korbowego, wybranie opcji, aby prędkość obrotowa została odczytana z tego kanału.

#### *Uwaga:*

Ważne jest aby zawsze rozpoczynać skanowanie od czujnika wału korbowego, a dopiero później skanować czujniki z wałków rozrządu (jeśli takowe są podłączone)

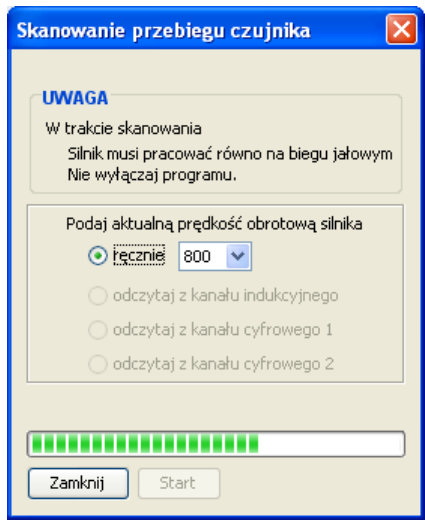

• *Podgląd*: opcja umożliwiająca skontrolowanie jak wygląda zeskanowany przebieg **B** Digital sensor 1  $\frac{1}{60}$  $rac{1}{120}$  $\frac{1}{180}$  $\frac{1}{240}$  $rac{1}{300}$  $\frac{1}{360}$  M

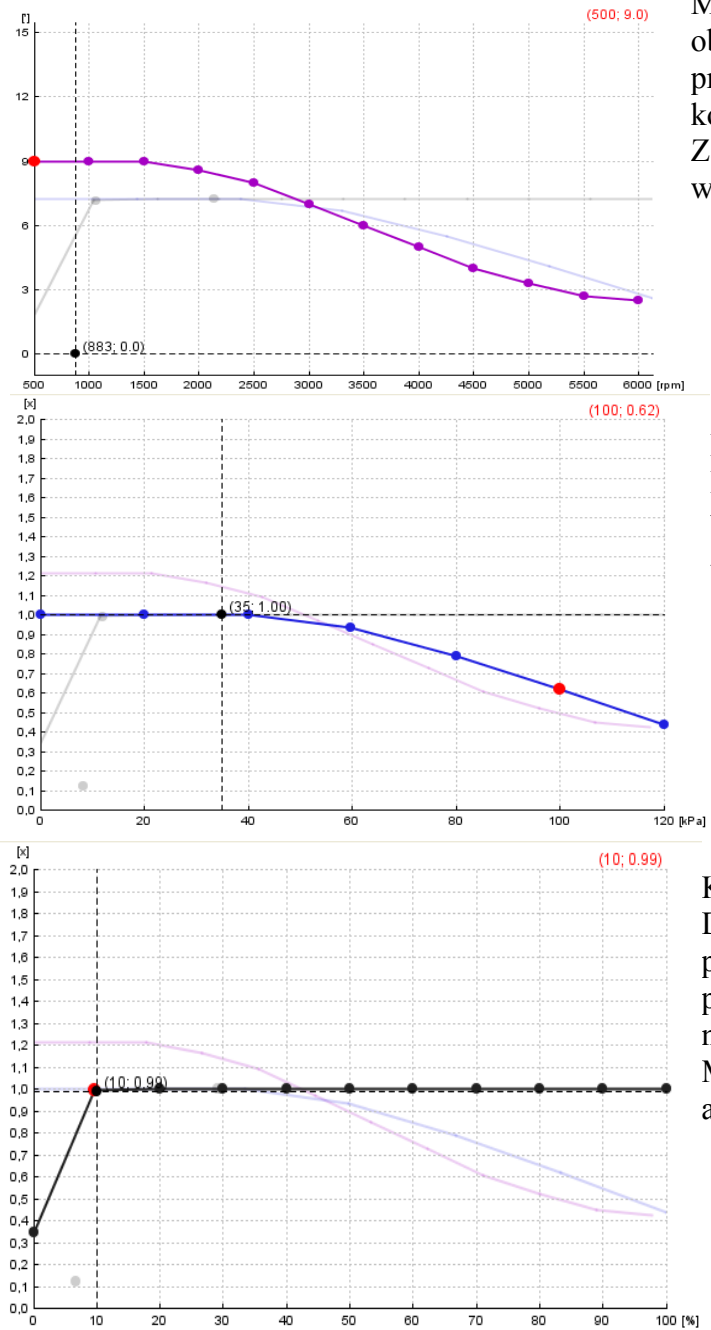

#### <span id="page-8-0"></span> **3.3.Panel lewy – mapy**

Mapa kąta przesunięcia względem prędkości obrotowej. Punkt wskazuje aktualne przesunięcie po uwzględnieniu wszystkich korekcii.

Zalecane jest ustawienie mniejszego kąta przy większych prędkościach obrotowych.

Korekcja kąta od obciążenia silnika.

Dla dużych obciążeń silnika zalecane jest ustawienie korekty poniżeń 1, w celu nie zwiększania spalania stukowego.

Korekcja kąta od sygnału TPS.

Dla biegu jałowego przesuwanie impulsów powinno być ograniczone, gdyż może prowadzić do falowania obrotów silnika w niektórych samochodach.

Można je wyłączyć albo za pomocą mapy, albo za pomocą konfiguracji wyłączenia.

#### **Edycja map:**

*lewy przycisk myszy* – przesuwanie punktów w osi X i Y *prawy przycisk myszy* – przesuwanie punktów tylko w osi Y *dwuklik lewy przycisk myszy*– dodawanie lub usuwanie punktów *strzałka lewo, prawo* – wybór edytowanego punktu *shift + strzałka lewo, prawo* – zaznaczanie grupy punktów *Ctrl + A* – zaznaczanie wszystkich punktów *strzałka góra, dół* – edycja punktów w osi Y *Home, End* – edycja punktów w osi Y z większym skokiem *Ctrl + strzałka góra, dół, lewo, prawo* – edycja punktów w osi X i Y *Insert* – dodaje punkt *Delete* – usuwa punkt *PageUp, PageDown* – przesuwa cały wykres w osi Y

## <span id="page-10-0"></span> **4. Kalibracja urządzenia krok po kroku**

- 1. *Nawiązanie połączenia* przy włączonym zapłonie, z menu głównego "Port", wybrać nazwę portu szeregowego do którego podłączony jest interfejs komunikacyjny urządzenia.
- 2. **Kalibracja TPS** przy wyłączonym silniku, z włączonym zapłonem, w panelu "Kalibracja TPS", wcisnąć przycisk "Ustaw" w momencie gdy pedał przyśpieszenia jest odpuszczony, a następnie wcisnąć pedał do oporu i wcisnąć przycisk "Ustaw" dla zapamiętania maksymalnego napięcia TPS. Sprawdzić czy zmieniając położenie pedału przyśpieszenia, zmienia się wartość bieżąca TPS z zakresu od 0 do 100%
- 3. *Wybór czujnika ciśnienia*. Po wybraniu właściwego czujnika, przy wyłączonym silniku, wartość wskazania parametru bieżącego MAP powinna być około 100kPa.
- 4. *Wybór stanu aktywującego sygnalizację pracy na gazie* w zależności od miejsca podłączenia sygnału aktywacji (dla pompy paliwa – stanem aktywnym jest minus, dla elektrozaworu – stanem aktywnym jest plus). W przypadku gdy urządzenie nie obsługuje uniwersalnej konfiguracji, panel "Sygnalizacji pracy na gazie" nie zostanie wyświetlona, a sygnał aktywacji powinien być podłączony przez przekaźnik dla sygnału z pompy paliwa.
- 5. *Konfiguracja czujnika wału korbowego* w zależności od typu czujnika i podłączenia (indukcyjny lub cyfrowy), w odpowiednim panelu wybrać miejsce podłączenia jako korbowód. Następnie przeprowadzić skanowanie przebiegu, na biegu jałowym przy rozgrzanym, równo pracującym silniku.
- 6. *Konfiguracja czujników wałka rozrządu* czujniki powinny być podłączane tylko wtedy gdy zachodzi taka potrzeba, np jeśli podczas przesuwania impulsów tylko z wału korbowego, pojawia się check-engine związany z czujnikiem wałka rozrządu. Proces konfiguracji taki sam jak w przypadku czujnika wału korbowego.
- 7. *Ustawienie warunków automatycznego włączania przesuwania impulsów* (panel "Konfiguracja włączenia"): zakres położenia TPS, zakres prędkości obrotowych, oraz wybrać tryb pracy przesuwania na automatyczny (włączenie ciągłego przesuwania , może być tylko użyte do celów diagnostycznych).
- 8. *Ustawienie map*, można użyć domyślnych map, lub w zależności od obrotów ustalić kąt przesuwania oraz jego korekcje zależne od położenia TPS i obciążenia.